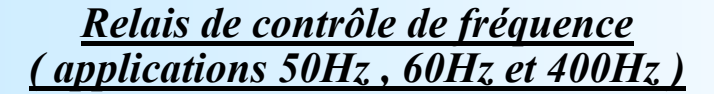

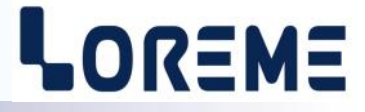

# **CONFIGURATION ET UTILISATION**

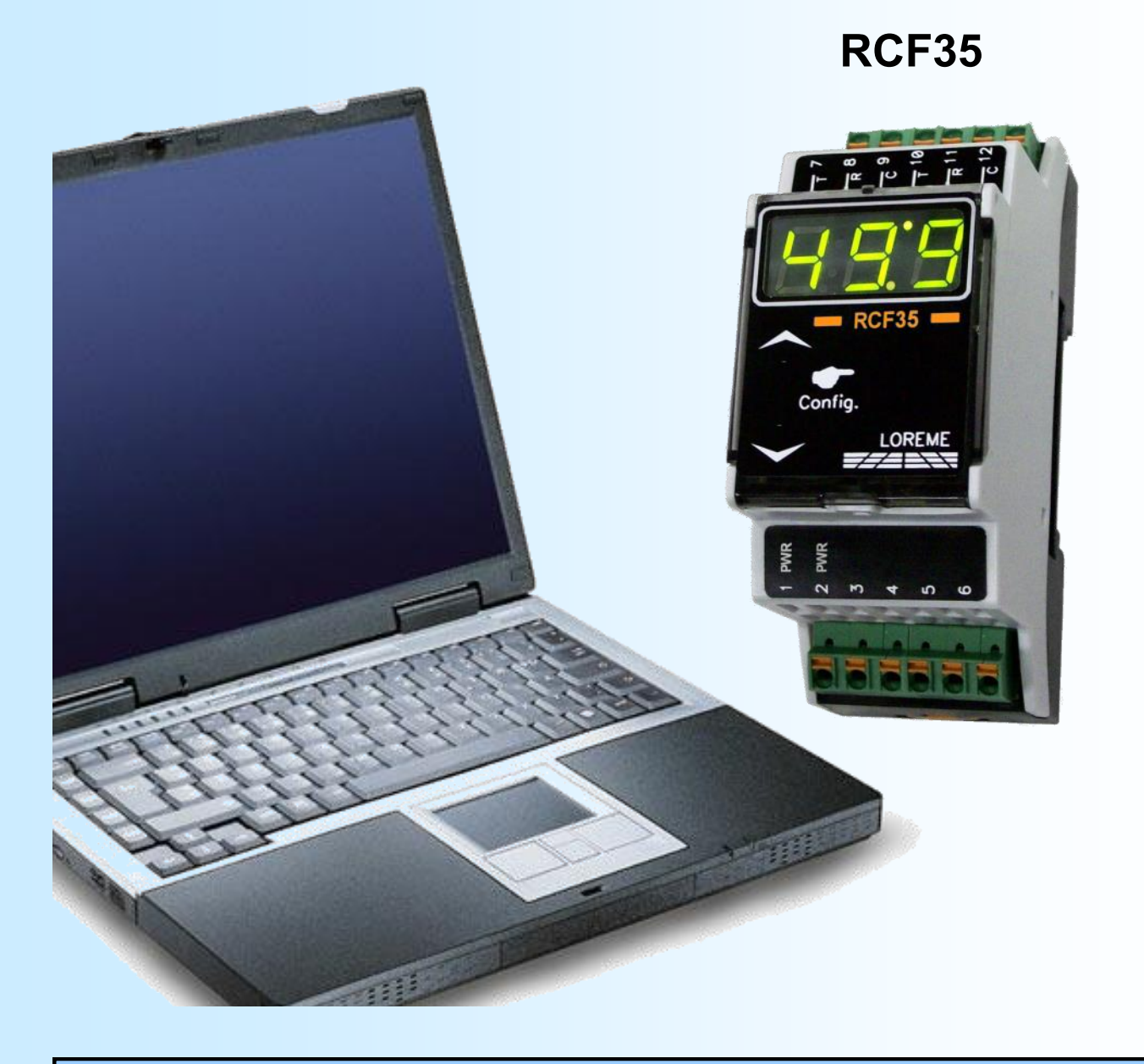

**LOREME 12, rue des Potiers d'Etain Actipole BORNY - B.P. 35014 - 57071 METZ CEDEX 3 Téléphone 03.87.76.32.51 - Télécopie 03.87.76.32.52 Nous contacter: Commercial@Loreme.fr - Technique@Loreme.fr Manuel téléchargeable sur: www.loreme.fr**

*REV0.1 - 10/07/12*

# <span id="page-1-0"></span>**Sommaire**

# LOREME

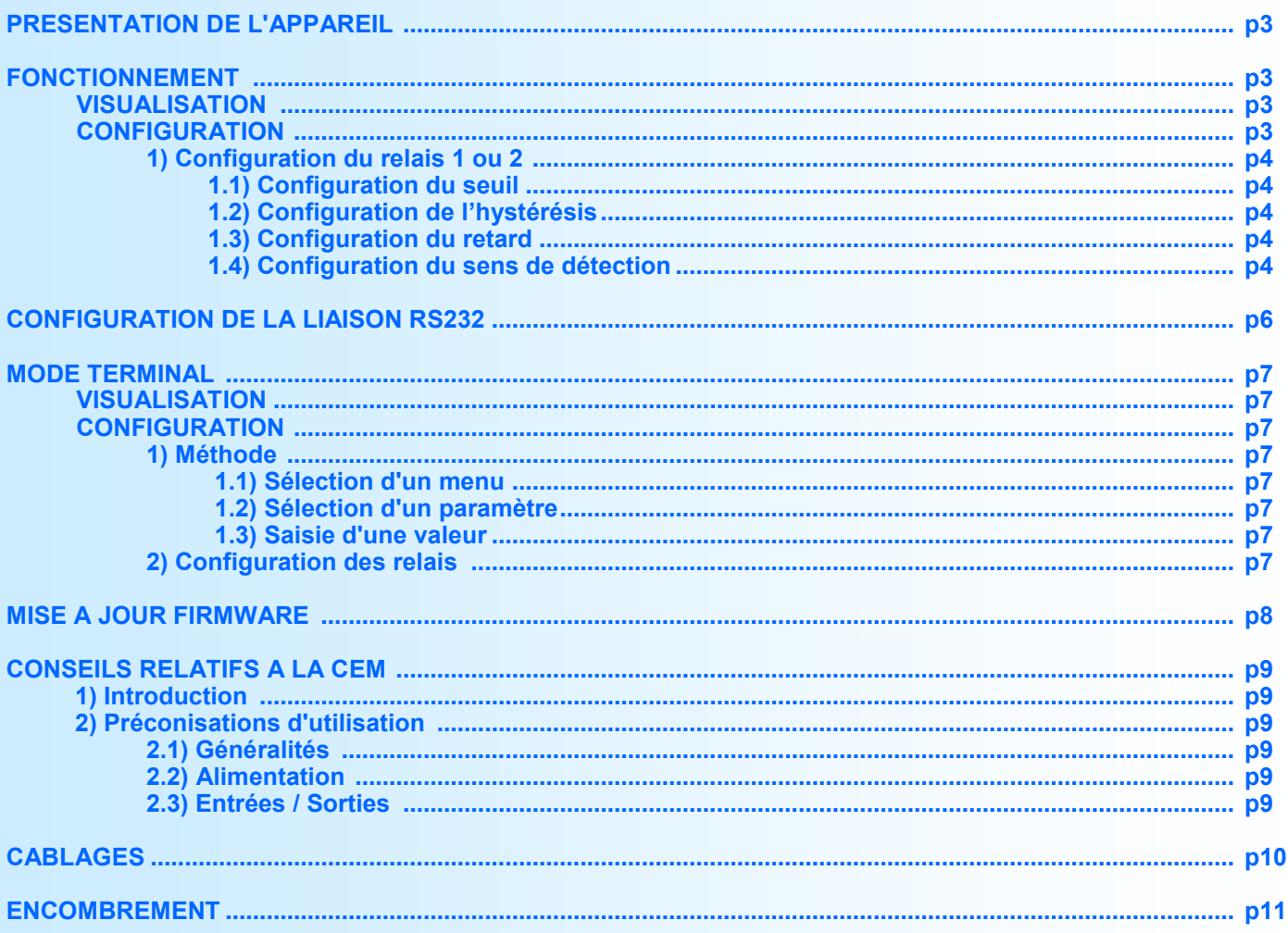

# <span id="page-2-0"></span>**Présentation de l'appareil**

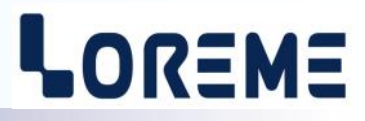

Le RCF35 est un relais compact, permettant le contrôle de variation de fréquence sur les réseaux 50/60 Hz. Il est entièrement configurable par la face avant. Il dispose d'un afficheur 3 digits pour la lecture de la mesure et la configuration, de 2 touches pour la configuration, et de deux relais inverseur utilisable en alarme.

La fiche technique est téléchargeable à l'adresse: <http://www.loreme.fr/fichtech/RCF35.pdf>

# **INTERFACE UTILISATEUR**

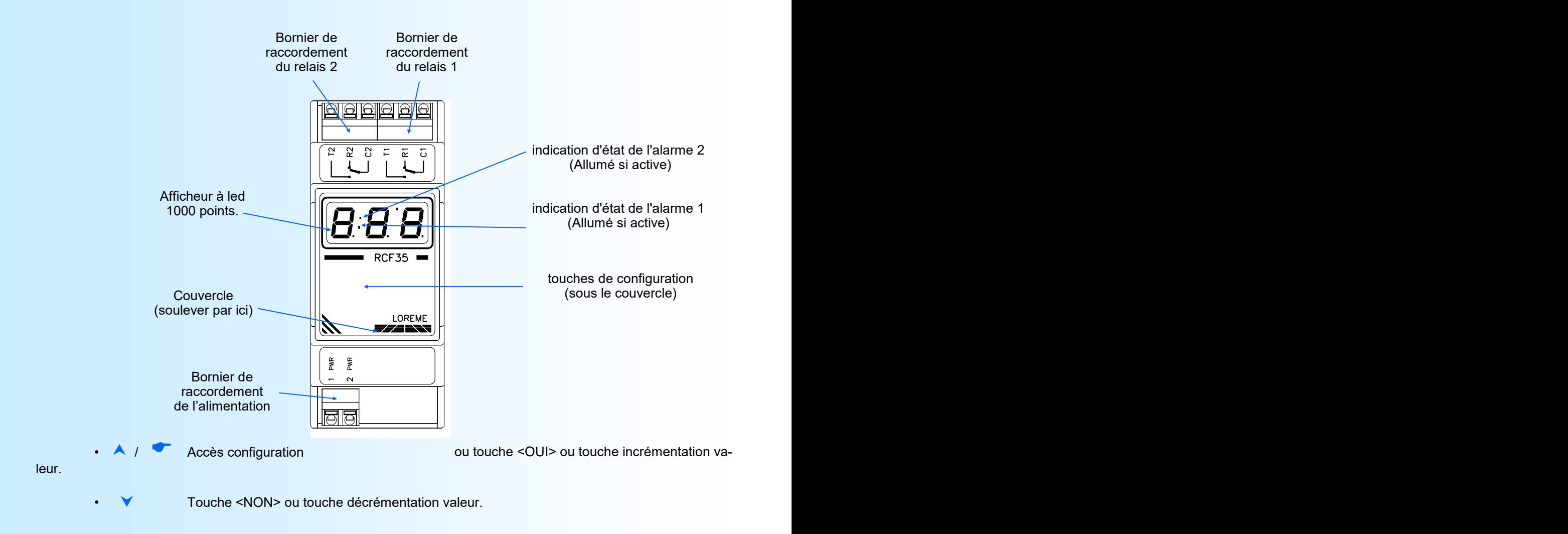

**FONCTIONNEMENT**

## **Visualisation**

L'appareil permet de visualiser la mesure de la fréquence réseau sur l'afficheur 3 digits. Un dépassement de l'échelle haute de mesure (450 Hz) entraine l'affichage du message "**Hi** " et un dépassement de l'échelle basse (40 Hz) entraine l'affichage du message "**Lo** ".

## **Configuration**

les 2 touches sous le couvercle servent à configurer les paramètres des relais. Un appui sur la touche du haut ( $\bullet$ ) permet d'accéder à la configuration.

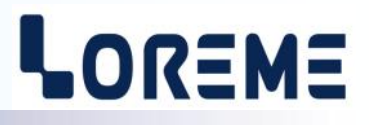

## <span id="page-3-0"></span>**1) Configuration du relais 1 ou 2**

l'appareil affiche 'AL1' ou 'AL2'. La touche A permet d'accéder aux rubriques de configuration du relais. La touche permet de passer à la rubrique suivante ou met fin à la configuration. Dans ce dernier cas, le message '**End**' s'affiche et les paramètres de configuration sont mémorisé.

Les paramètres des relais sont:

- Le seuil,
- L'hystérésis,
- Le retard,
- Le sens de la détection, haute ou basse.

#### **1.1) Configuration du seuil**

L'appareil affiche le message **'thr'** et la touche **A** permet d'accéder au réglage du seuil, la touche **V** permet de passer à la rubrique suivante. A l'accès au réglage, la valeur actuel du seuil est visualisé, et les touches **A**, Y permettent de l'incrémenter ou de la décrémenter. L'affichage clignote pendant le réglage. La valeur réglé est validée automatiquement au bout de 4 secondes si aucune touche n'est appuyé.

#### **1.2) Configuration de l'hystérésis**

L'appareil affiche le message ' db' et la touche **A** permet d'accéder au réglage de l'hystérésis, la touche **v** permet de passer à la rubrique suivante. A l'accès au réglage, la valeur actuel de l'hystérésis est visualisé, et les touches  $\blacktriangle$ ,  $\blacktriangledown$ permettent de l'incrémenter ou de la décrémenter. L'affichage clignote pendant le réglage. La valeur réglé est validée automatiquement au bout de 4 secondes si aucune touche n'est appuyé.

#### **1.3) Configuration du retard**

**La valeur du retard,** configurable de 0 s à 60 s, détermine le temps au delà duquel le relais est activé après apparition d'un évènement d'alarme.

L'appareil affiche le message '**dLY'** et la touche **A** permet d'accéder au réglage du retard, la touche **v** permet de passer à la rubrique suivante. A l'accès au réglage, la valeur actuel du retard est visualisé, et les touches **A**, **V** permettent de l'incrémenter ou de la décrémenter. L'affichage clignote pendant le réglage. La valeur réglé est validée automatiquement au bout de 4 secondes si aucune touche n'est appuyé.

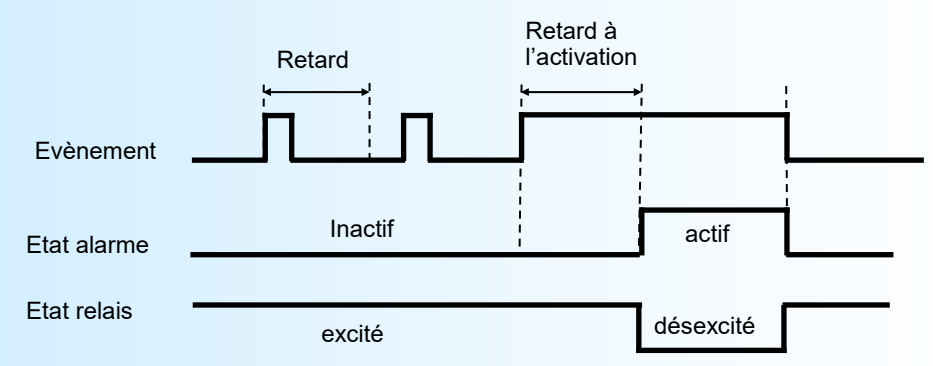

## **1.4) Configuration du sens de la détection**

L'utilisateur peut, grâce à ce paramètre, configuré le sens de la détection de seuil. Celle-ci fonctionne de la façon suivante:

- détection **haute**:
	- .l'alarme est activée lorsque la mesure passe au dessus du seuil,
	- .l'alarme est désactivée lorsque la mesure passe en dessous du seuil moins l'hystérésis.
- détection **basse**:
	- .l'alarme est activée lorsque la mesure passe en dessous du seuil,
	- .l'alarme est désactivée lorsque la mesure passe au dessus du seuil plus l'hystérésis.

Les possibilités de configuration sont:

- -Détection Haute avec l'affichage '**AHi**'.
- -Détection Basse avec l'affichage '**ALo**'.

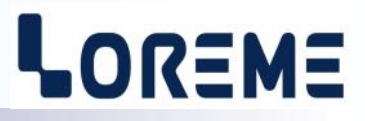

L'appui sur la touche  $\blacktriangledown$  permet de passer au choix suivant.

L'appui sur la touche A valide le choix visualisé et permet de passer à la rubrique suivante ou met fin à la configuration. Les nouveaux paramètres sont sauvegardés en mémoire non volatile et l'appareil affiche le message '**End**', puis revient au mode mesure.

#### **Notes:**

*- Si le délais d'attente d'une action sur les touches ou dépasse 30 secondes, alors l'appareil revient automatiquement en mode mesure sans sauvegarder les nouveaux paramètres.* 

- *- En sortie d'usine, les paramètres configurés sont:*
	- *- Relais 1: détection seuil bas, seuil = 40 Hz, hystérésis = 1 Hz, retard = 0 s.*
	- *- Relais 2: détection seuil haut, seuil = 450 Hz, hystérésis = 1 Hz, retard = 0 s.*

# <span id="page-5-0"></span>**Configuration de la liaison RS232**

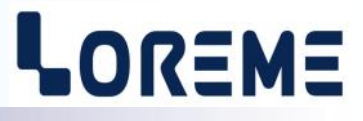

L'appareil se configure et se met à jour en mode terminal par le biais d'une liaison RS232.

# **Etape 1: installation du cordon de configuration USB**

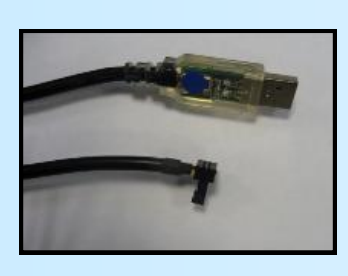

- le driver est téléchargeable sur www.loreme.fr: [http://www.loreme.fr/aff\\_produits.asp?rubid=53&langue=fr](http://www.loreme.fr/aff_produits.asp?rubid=53&langue=fr)
- Lancer le programme exécutable pour installer le driver, - Brancher ensuite le câble sur une prise USB, Windows créer un port COMx (x >=4).

#### **Remarque :**

Le numéro du port de communication ne change pas si on utilise le même cordon de configuration sur différents port USB du PC.

L'utilisation d'un autre cordon de configuration génère un autre numéro de port de communication et nécessite la reconfiguration de l'HyperTerminal.

# **Etape 2: Configuration du programme d'émulation terminal (PC sous Windows).**

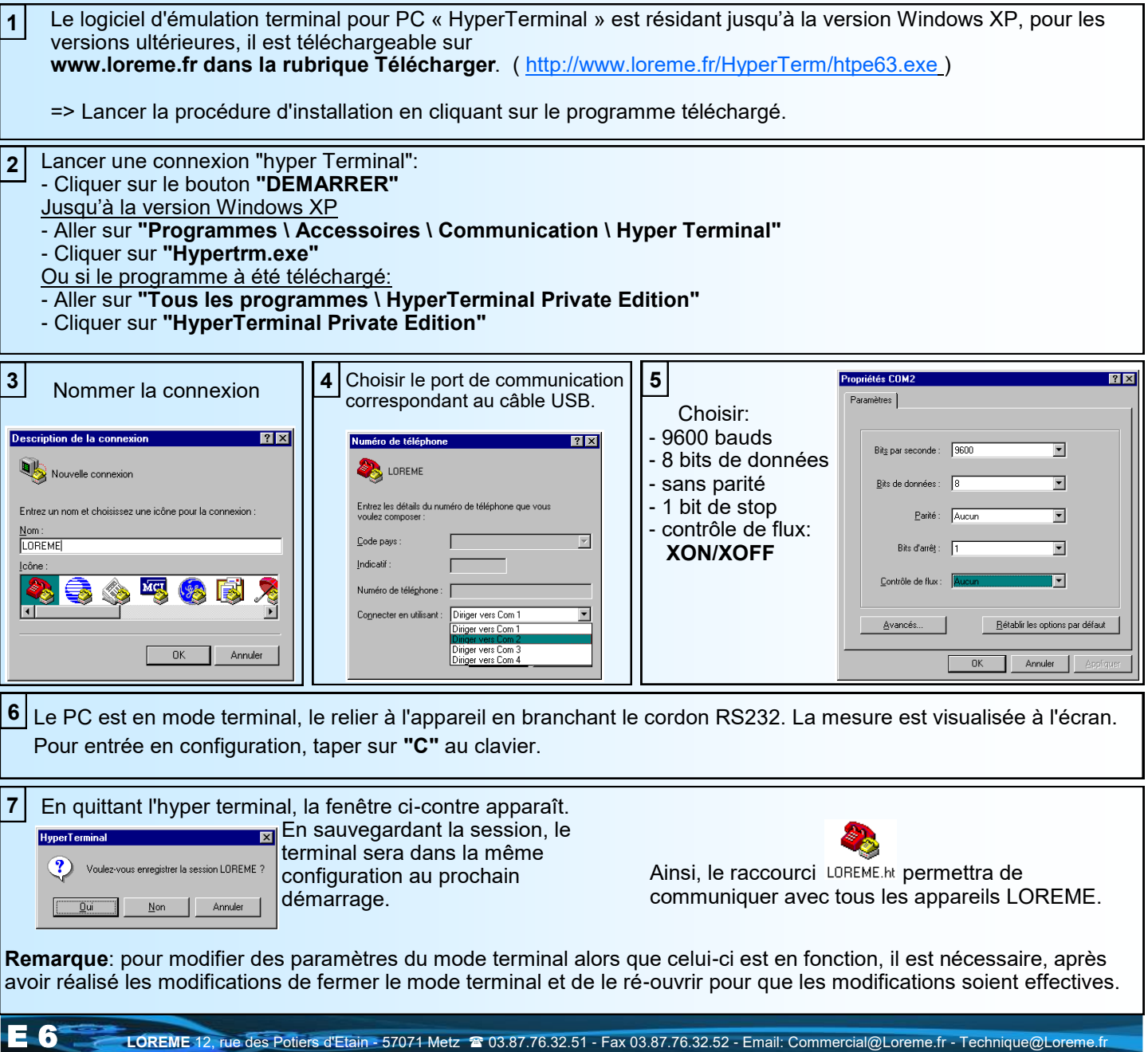

# <span id="page-6-0"></span>**Mode terminal**

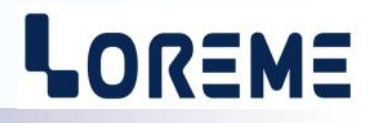

#### **Visualisation**

A la mise sous tension, l'appareil se place automatiquement en mode mesure. La valeur de la fréquence réseau mesurée est envoyée à intervalle régulier au terminal:

49.9 Hz

## **Configuration**

Pour entrer en mode configuration, il suffit d'appuyer sur la touche "**C**" du clavier. Le message '**CnF**' est visualisé sur l'afficheur en face avant.

#### **1) Méthode**

Lors de la configuration, différents types de questions sont posées. Pour chacune d'elles, plusieurs réponses sont possibles. Voici la description en détail de chacun des cas.

#### **1.1) Sélection d'un menu**

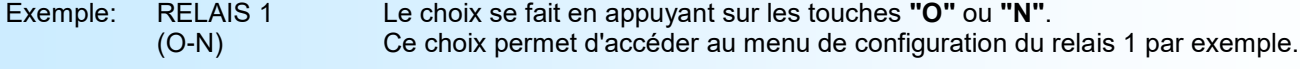

#### **1.2) Sélection d'un paramètre**

Exemple: SEUIL HAUT? (O-N)OUI

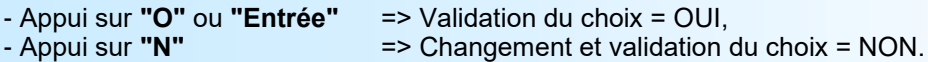

#### **1.3) Saisie d'une valeur** Exemple:

70.0 Hz

Deux cas sont possibles:

- La validation sans modification par un simple appui sur **"Entrée"**,
- La modification de valeur au clavier (affichage simultané), puis validation.

#### **Remarques**

- *- Il est possible, si l'on s'aperçoit d'une erreur commise dans la saisie d'une valeur, avant de la valider, de revenir en arrière par action sur la touche "" (backspace) qui réédite le message sans tenir compte de la valeur erronée.*
- *- En mode configuration lorsque aucune action n'est effectuée, l'appareil repasse en mode exploitation après une attente de deux minutes sans tenir compte des modifications réalisées.*
- *- Si l'on se trouve en mode configuration et que l'on désire repasser en mode mesure sans tenir compte des modifica tions réalisées, il suffit d'appuyer sur la touche "Echap".*

#### **2) Configuration des relais**

Les paramètres des relais sont:

- Le sens de la détection, haute ou basse.
- Le seuil,
- L'hystérésis,
- Le retard,
- La sécurité.

La fin de la configuration avec sauvegarde des paramètres est signalé par le message « **OK** ».

# <span id="page-7-0"></span>**Mise à jour FIRMWARE**

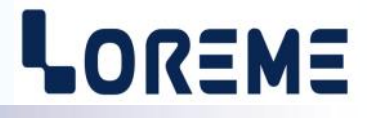

Pour accéder à la mise à jour du Firmware il faut en premier lieu ouvrir une fenêtre HyperTerminal, raccorder le PC avec l'appareil, mettre alors l'appareil sous tension.

Dans la fenêtre du terminal, le caractère suivant est affiché:

**>** <———————— L'appareil envoi ce caractère et attend le caractère « **F** » pendant 0,5 s.

Si l'utilisateur a appuyer sur la touche « F » du clavier dans le temps imparti, le message suivant est affiché dans la fenêtre de l'HyperTerminal:

**FIRMWARE LOADER Rev0 READY TO TRANSFER...**

L'appareil est maintenant en attente de transfert du fichier de mise à jour du Firmware. Ce fichier est un simple fichier de texte avec l'extension .txt fourni par LOREME et contenant le Firmware codé au format intel HEX . Sélectionner le menu « Transfert », « Envoyer un fichier texte… ».

Chercher le fichier voulu à l'aide du sélecteur de fichier, puis, après l'avoir sélectionné, cliqué sur « Ouvrir ». HyperTerminal commence le transfert du fichier vers l'appareil.

**FIRMWARE LOADER Rev0 READY TO TRANSFER \*\*\*\*\*\*\*\*\*\*\*** <———————— Une série d'étoile apparaît pour indiquer la bonne évolution du transfert.

En fin de programmation le message « **PROGRAMMING OK !** » est affiché si tout se passe bien. En cas d'erreur, les messages suivant peuvent être affichés:

- **SERIAL COM ERROR !** Erreur de réception.
- 

**- SERIAL TIMEOUT !** Temps d'attente de réception dépassé.

- **PROGRAMMING FAILED !** Erreur de programmation dans la mémoire flash de l'appareil.

#### Attention:

*Si une erreur se produit pendant le processus de programmation, il est absolument nécessaire de reprendre la procédure depuis le début, la programmation partielle entrainant un non fonctionnement ou un fonctionnement aléatoire de l'appareil.*

# <span id="page-8-0"></span>**Conseils relatif à la CEM**

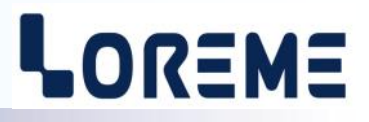

## **1) Introduction**

Pour satisfaire à sa politique en matière de CEM, basée sur les directives communautaire **2014/30/UE** et **2014/35/UE**, la société LOREME prend en compte les normes relatives à ces directives dès le début de la conception de chaque produit.

L'ensemble des tests réalisés sur les appareils, conçus pour travailler en milieu industriel, le sont aux regards des normes IEC 61000-6-4 et IEC 61000-6-2 afin de pouvoir établir la déclaration de conformité.

Les appareils étant dans certaines configurations types lors des tests, il est impossible de garantir les résultats dans toutes les configurations possibles.

Pour assurer un fonctionnement optimal de chaque appareil il serait judicieux de respecter certaines préconisations d'utilisation.

## **2) Préconisation d'utilisation**

## **2.1) Généralité**

- Respecter les préconisations de montage (sens de montage, écart entre les appareils ...) spécifiés dans la fiche technique.
- Respecter les préconisations d'utilisation (gamme de température, indice de protection) spécifiés dans la fiche technique.
- Eviter les poussières et l'humidité excessive, les gaz corrosifs, les sources importantes de chaleur.
- Eviter les milieux perturbés et les phénomènes ou élément perturbateurs.
- Regrouper, si possible, les appareils d'instrumentation dans une zone séparée des circuits de puissance et de relayage.
- Eviter la proximité immédiate avec des télérupteurs de puissance importantes, des contacteurs, des relais, des groupes de puissance à thyristor ...
- Ne pas s'approcher à moins de cinquante centimètres d'un appareil avec un émetteur (talkie-walkie) d'une puissance de 5 W, car celui-ci créer un champs d'une intensité supérieur à 10 V/M pour une distance de moins de 50 cm.

# **2.2) Alimentation**

- Respecter les caractéristiques spécifiées dans la fiche technique (tension d'alimentation, fréquence, tolérance des valeurs, stabilité, variations ...).
- Il est préférable que l'alimentation provienne d'un dispositif à sectionneur équipés de fusibles pour les éléments d'instrumentation, et que la ligne d'alimentation soit la plus direct possible à partir du sectionneur. Eviter l'utilisation de cette alimentation pour la commande de relais, de contacteurs, d'éléctrovannes etc ...
- Si le circuit d'alimentation est fortement parasité par la commutation de groupes statiques à thyristors, de moteur, de variateur de vitesse, ... il serait nécessaire de monter un transformateur d'isolement prévu spécifiquement pour l'instrumentation en reliant l'écran à la terre.
- Il est également important que l'installation possède une bonne prise de terre, et préférable que la tension par rapport au neutre n'excède pas 1V, et que la résistance soit intérieure à 6 ohms.
- Si l'installation est située à proximité de générateurs haute fréquence ou d'installations de soudage à l'arc, il est préférable de monter des filtres secteur adéquats.

## **2.3) Entrées / Sorties**

- Dans un environnement sévère, il est conseillé d'utiliser des câbles blindés et torsadés dont la tresse de masse sera reliée à la terre en un seul point.
- Il est conseillé de séparer les lignes d'entrées / sorties des lignes d'alimentation afin d'éviter les phénomènes de couplage.
- Il est également conseillé de limiter autant que possible les longueurs de câbles de données.

# <span id="page-9-0"></span>**Câblages**

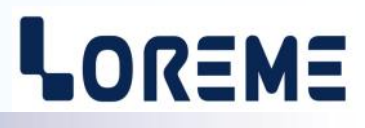

## **SCHEMAS DE RACCORDEMENT**

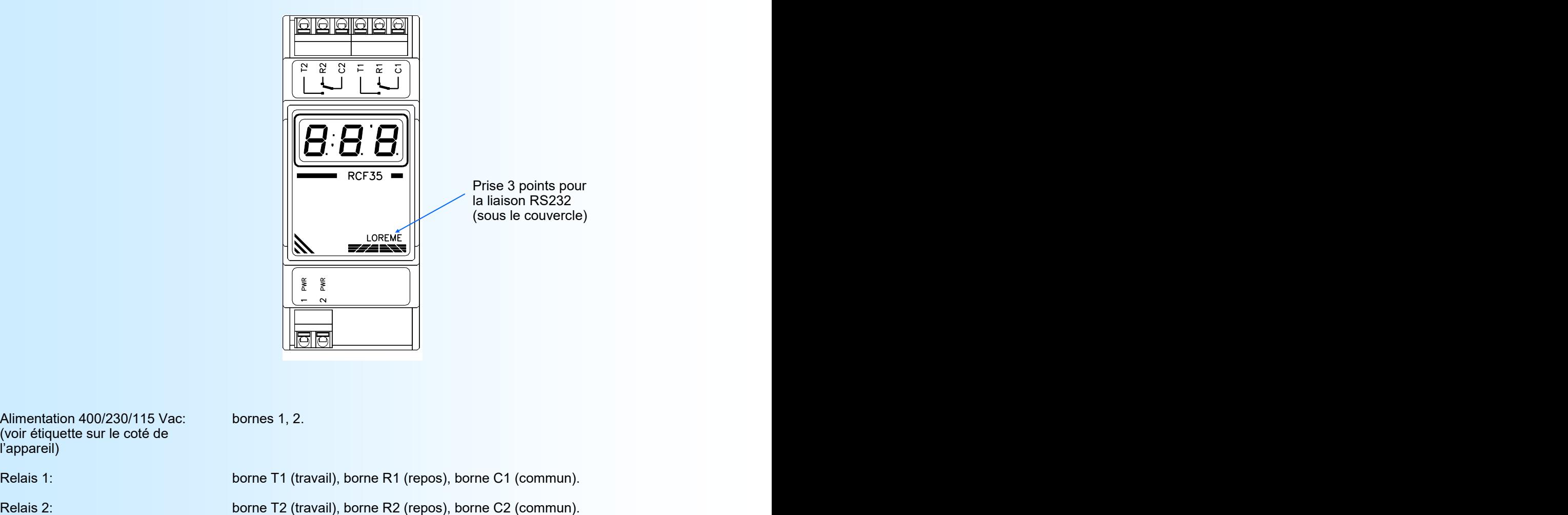

Alimentation 400/230/115 Vac: bornes 1, 2. (voir étiquette sur le coté de l'appareil)

Relais 1: borne T1 (travail), borne R1 (repos), borne C1 (commun).

# <span id="page-10-0"></span>**ENCOMBREMENT**

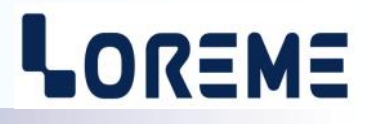

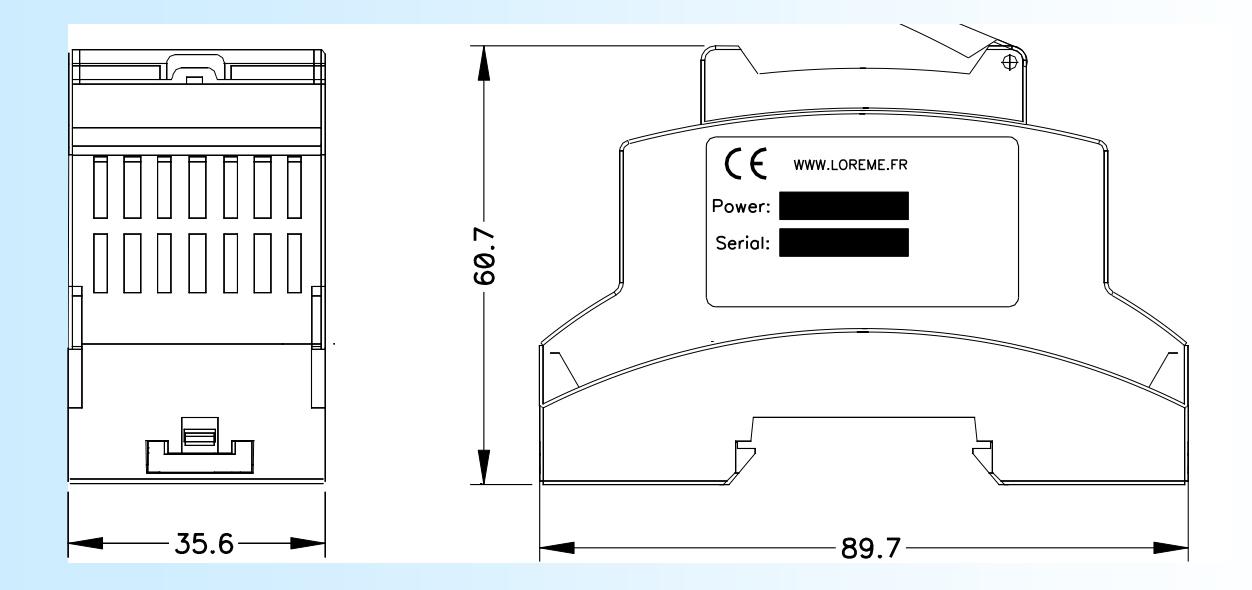

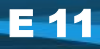